### For internal Sony Ericsson use only

Thank you for purchasing a Sony Ericsson G700 Business Edition. For additional phone content, go to www.sonyericsson.com/fun.

Register now to get free online storage and special offers at www.sonyericsson.com/myphone.

For product support, go to www.sonyericsson.com/support.

### For internal Sony Erisson use only

# Accessories - More for your phone

Bluetooth™ Headset HBH-PV703

Go wireless with a powerful headset

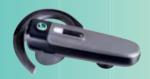

### **GPS Enabler HGE-100**

Get more from your phone
- add GPS technology. Know where
you are, where you're going and how
to get there.

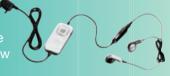

### Bluetooth™ Car Speakerphone HCB-150

High performance car handsfree with text to speech for convenient calls on the road

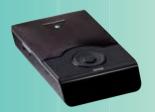

These accessories can be purchased separately but may not be available in every market. To view the full range, go to www.sonyericsson.com/accessories.

## **Contents**

| Getting started  Welcome Instruction symbols Additional help Package Overview Before using your phone First time start-up | 6<br>6<br>7<br>8<br>10 |
|----------------------------------------------------------------------------------------------------|------------------------|
| Getting to know the phone 14                                                                                              |                        |
| Turning the phone on and off                                                                                              | 14                     |
| Standby                                                                                                    | 14                     |
| The screen                                                                                                    | 14                     |
| Navigation                                                                                                    | 15                     |
| Finding the applications                                                                                                  | 15                     |
| Using the applications                                                                                                    |                        |
| Task manager                                                                                                    |                        |
| Main menu overview*                                                                                                    |                        |
| Status bar                                                                                                    |                        |
| Importing contact entries                                                                                                 |                        |
| Updating software                                                                                                    |                        |
| Sound                                                                                                    |                        |
| Memory card                                                                                                    |                        |
| Notes                                                                                                    | 20                     |

| Connecting accessories     |    |
|----------------------------|----|
| Entering text              |    |
| Calling                    | 29 |
| Networks                   | 29 |
| Making a call              |    |
| Receiving a call           |    |
| Handling two or more calls |    |
| Call log                   | 31 |
| Handsfree                  |    |
| More features              |    |
| Using contacts             |    |
| Creating contacts          |    |
| Editing contacts           |    |
| Managing contacts          | 33 |
| Messaging                  | 34 |
| Before you use Messaging   | 34 |
| Shortcut to Messaging      |    |
| Messages                   |    |
| Folders                    | 34 |
| SMS text message           | 35 |
| MMS picture message        | 35 |
| Email                      | 37 |

| More about Messaging38                                                                                                    |  |
|----------------------------------------------------------------------------------------------------|--|
| Internet         41           Internet browser         41           RSS feeds         42           Blog         42                                                                                                    |  |
| Media       43         Shortcut to Media       43         Main functions       43         Transferring media files       43         Updating media libraries       43         Photos and pictures       43         Music and audio tracks       45         Video       46 |  |
| Entertainment         47           PlayNow™         47           FM radio         47           TrackID™         49                                                                                                    |  |
| Connectivity         50           PC Suite         50           USB connection         50           Synchronization         51           Bluetooth connection         52           Connections manager         52                                                         |  |
| Wap push 52                                                                                                    |  |

| Certificate manager and Java tificates                                     |      |
|----------------------------------------------------------------------------|------|
| More features                                                              |      |
| Master reset Power save Screen saver                                       | . 55 |
| Important information  Declaration of Conformity for G700 Business Edition |      |
| Index                                                                      | 68   |

# Sony Ericsson G700 Business Edition

LIMTS 2100 GSM 900/1800/1900

This User guide is published by Sony Ericsson Mobile Communications AB or its local affiliated company, without any warranty. Improvements and changes to this User guide necessitated by typographical errors, inaccuracies of current information, or improvements to programs and/or equipment, may be made by Sony Ericsson Mobile Communications AB or its local affiliated company at any time and without notice. Such changes will, however, be incorporated into new editions of this User guide.

All rights reserved.

©Sony Ericsson Mobile Communications AB, 2008

Publication number: 1209-0959.1

Please note:

Some of the services in this User guide are not supported by all networks. This also applies to the GSM International Emergency Number 112.

Please contact your network operator or service provider if you are in doubt whether you can use a particular service.

Please read the *Guidelines for safe and efficient use* and the *Limited warranty* chapters before you use your mobile phone.

Your mobile phone has the capability to download, store and forward additional content, for example, ringtones. The use of such content may be restricted or prohibited by rights of third parties, including but not limited to restriction under applicable copyright laws. You, and not Sony Ericsson, are entirely responsible for additional content that you download to or forward from your mobile phone. Prior to your use of any additional content, please verify that your intended use is properly licensed or is otherwise authorized. Sony Ericsson does not guarantee the accuracy, integrity

or quality of any additional content or any other third party content. Under no circumstances will Sony Ericsson be liable in any way for your improper use of additional content or other third party content.

The Liquid Identity logo, PlayNow, TrackID and MusicDJ are trademarks or registered trademarks of Sony Ericsson Mobile Communications AB. Sony. Memory Stick Micro and M2 are trademarks

Sony, Memory Stick Micro and M2 are trademarks or registered trademarks of Sony Corporation. Ericsson is a trademark or registered trademark of Telefonaktieholaget LM Ericsson.

TrackID™ is powered by Gracenote Mobile MusicID™. Gracenote and Gracenote Mobile MusicID are trademarks or registered trademarks of Gracenote, Inc.

Bluetooth is a trademark or a registered trademark of Bluetooth SIG Inc. and any use of such mark by Sony Ericsson is under license.

Real is a trademark or a registered trademark of RealNetworks, Inc. Copyright 1995-2008, RealNetworks. Inc. All rights reserved.

Adobe and Acrobat are trademarks or registered trademarks of Adobe Systems Incorporated in the United States and/or other countries/regions. Microsoft. Microsoft Excel. Microsoft Word.

Microsoft PowerPoint, Microsoft Outlook and Windows are either registered trademarks or trademarks of Microsoft Corporation in the United States and/or other countries/regions.

Java and all Java based trademarks and logos are trademarks or registered trademarks of Sun Microsystems, Inc. in the U.S. and other countries/regions.

End-user license agreement for Sun™ Java™ J2ME™.

#### Postrictions:

- 1 Software is confidential copyrighted information of Sun and title to all copies is retained by Sun and/or its licensors. Customer shall not modify, decompile, disassemble, decrypt, extract, or otherwise reverse engineer Software. Software may not be leased, assigned, or sublicensed, in whole or in part.
- 2 Export Regulations: This product, including any software or technical data contained in or accompanying the product, may be subject to U.S. export control laws, including the U.S. Export Administration Act and its associated regulations and the U.S. sanctions programs administered by the U.S. Treasury Department's Office of Foreign Assets Control, and may be additionally subject to export or import regulations in other countries/ regions. The user and any possessor of the product agrees to comply strictly with all such regulations and acknowledges that it is their responsibility to obtain any required licenses to export, re-export, or import this product. Without limitation this product. including any software contained therein, may not be downloaded, or otherwise exported or reexported (i) into, or to a national or resident of, or an entity in, Cuba, Iraq, Iran, North Korea, Sudan, Syria (as such listing may be revised from time to time) or any country/region to which the U.S. has embargoed goods; or (ii) to any person or entity on the U.S. Treasury Department's list of Specially Designated Nationals or (iii) any person or entity on any other export prohibition list that may be maintained from time to time by the United States Government, including but not limited to the U.S. Commerce Department's Denied Persons List or Entity List, or the U.S. State Department's Nonproliferation Sanctions List.
- 3 Restricted Rights: Use, duplication or disclosure by the United States government is subject to the restrictions as set forth in the Rights in Technical Data and Computer Software Clauses in DFARS 252.227-7013(c) (1) (ii) and FAR 52.227-19(c) (2) as applicable.

This product is protected by certain intellectual property rights of Microsoft. Use or distribution of such technology outside of this product is prohibited without a license from Microsoft Content owners use Windows Media digital rights management technology (WMDRM) to protect their intellectual property including copyrights. This device uses WMDRM software to access WMDRMprotected content. If the WMDRM software fails to protect the content, content owners may ask Microsoft to revoke the software's ability to use WMDRM to play or copy protected content. Revocation does not affect unprotected content When you download licenses for protected content, you agree that Microsoft may include a revocation list with the licenses. Content owners. may require you to upgrade WMDRM to access their content. If you decline an upgrade, you will not be able to access content that requires the upgrade.

This product is licensed under the MPEG-4 visual and AVC patent portfolio licenses for the personal and non-commercial use of a consumer for (i) encoding video in compliance with the MPEG-4 visual standard ("MPEG-4 video") or the AVC standard ("AVC video") and/or (ii) decoding MPEG-4 or AVC video that was encoded by a consumer engaged in a personal and non-commercial activity and/or was obtained from a video provider licensed by MPEG LA to provide MPEG-4 and/or AVC video. No license is granted or shall be implied for any other use. Additional information including that relating to promotional, internal and commercial uses and licensing may be obtained from MPEG LA, L.L.C. See http://www.mpegla.com. MPEG Laver-3 audio decoding technology licensed from Fraunhofer IIS and Thomson

Other product and company names mentioned herein may be the trademarks of their respective owners

Any rights not expressly granted herein are reserved

Note: Sony Ericsson advises users to backup their personal data information.

All illustrations are for guidance only and may not accurately depict the actual phone.

## Getting started

#### Welcome

Welcome to the world of a G700 **Business Edition user** 

This User guide will help you get started using your new phone. To get the most out of your phone. please read this chapter first.

### Instruction symbols

The following symbols appear in the User auide:

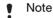

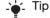

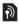

A service or function is network- or subscriptiondependent. Contact vour network operator for details.

# Additional help

The complete user documentation for your phone consists of:

 User quide – an overview of your phone (this user guide).

- Help in the phone in most applications Help is available in the More menu
- Web quide an up-to-date user guide with step-by-step instructions and additional information on features. available in your phone. You can access the Web guide at www.sonvericsson.com/ support.

#### To access the Web quide from vour phone

- 1 From standby select Menu >
- 2 Select More > View > Bookmarks > Web Guide

#### Care instructions

- Use a moist cloth when you clean the screen.
- Only use the stylus provided, or vour fingertips, when selecting items on the screen.

For detailed care instructions, see Recommendations for care and safe use of our products on page 60.

### **Package**

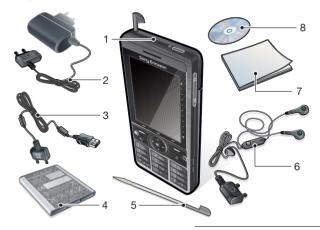

| ı | Edition                |
|---|------------------------|
| 2 | Charger CST-70         |
| 3 | USB cable DCU-65Stylus |
| 4 | Battery BST-33         |
| 5 | Stylus                 |

Dhana 0700 Dualasa

| 6 | Handsfree HPM-62                            |
|---|---------------------------------------------|
| 7 | User guide (this)                           |
| 8 | CD with PC suite and Media manager software |

 If your package does not include all the listed items please contact your retailer.

### **Overview**

| 1  | Earspeaker                      |
|----|---------------------------------|
| 2  | Screen                          |
| 3  | Menu selection key              |
| 4  | Note key (for Note application) |
| 5  | Back key                        |
| 6  | 5-way navigation key            |
| 7  | Silent key                      |
| 8  | C key (Clear)                   |
| 9  | Media player key?               |
| 10 | Messaging key                   |
| 11 | Volume down key                 |
| 12 | Volume up key                   |
| 13 | On/off button                   |
|    |                                 |

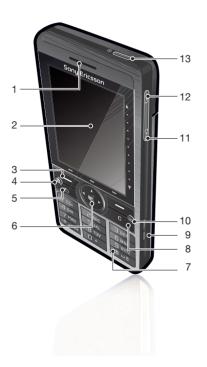

| 14 | Battery cover                         |
|----|---------------------------------------|
| 15 | Loudspeaker                           |
| 16 | Microphone                            |
| 17 | Strap holder                          |
| 18 | Indicator light                       |
| 19 | Connector for charger and accessories |
| 20 | Memory card slot                      |
| 21 | Lock key                              |
| 22 | Stylus                                |
|    | · · · · · · · · · · · · · · · · · · · |

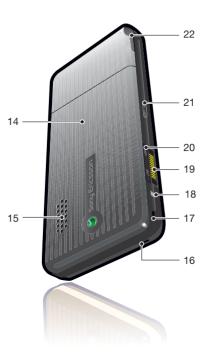

### Before using your phone

2 Remove the battery.

SIM card
You receive a SIM (Subscriber Identity Module) card when you register with a network operator. The SIM card keeps track of your phone number, the services included in vour subscription and contacts. A PIN code is supplied with the SIM card and must be entered, if requested, when you turn your phone on for the first time

#### To insert the SIM card

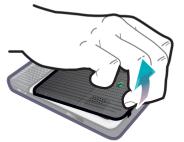

1 Open the battery cover by pressing and pulling the lower part of the cover at the bottom of the phone.

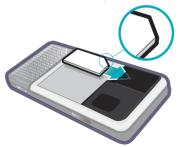

3 Insert the SIM card into the SIM. card holder. Make sure you insert it as shown in the image.

#### **Battery**

#### To insert the battery

- 1 Detach the charger (if connected).
- 2 Open the battery cover by pressing and pulling the lower part of the cover at the bottom of the phone.

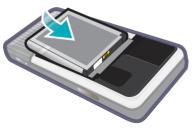

#### 3 Insert the battery.

The battery needs to be charged if the indicator light flashes red, or the low battery message appears on the screen. To fully charge the battery could take up to 2.5 hours.

#### To charge the battery

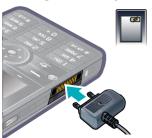

- 1 Connect the charger to the mains.
- 2 Connect the charger to the phone.

### To disconnect the charger

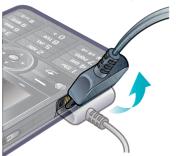

 Remove the charger by tilting the plug upwards.

### First time start-up

Before you can use your phone you need to insert the SIM card, and insert and charge the battery.

#### To turn on the phone

- 1 Press and hold down the On/off hutton
- 2 Select Phone on.
- 3 Select a language.
- All languages except UK English will be deleted once you have selected a language. You can download additional languages from www.sonvericsson.com/support.
- 4 Enter your PIN, if requested.
- 5 Select Done
- 'L' If you make a mistake when you enter your PIN code, you can delete the number by pressing [ c . If vou enter the wrong PIN code three times in a row, the SIM card is blocked. To unblock it. vou need to enter the PUK code supplied with your SIM card.

The start-up screen is referred to as Standby in this User guide.

IMEI number IMEI (International Mobile Equipment Identifier) is a 15-digit number. Your operator can use the IMFI number to enable a complete barring of your phone if it is stolen. The number is printed underneath the battery compartment. You can also view the number on the phone display.

#### To view the IMEI number in your phone

From Standby enter \*#06#.

#### Kevlock

Your phone has a dedicated lock key making it easy to lock and unlock the keypad on your phone. The automatic keylock on your phone is turned on as default.

# To turn off automatic keylock

- 1 From standby select Menu > Settings > Security > Locks.
- 2 Unmark the Automatic keylock check box

To lock and unlock the keypad using the lock key

Press the lock key —

Wizards
There are three wizards available to help you set up your phone. The Setup wizard, the Internet wizard and the Email wizard. The Setup wizard and the Internet wizard are launched the first time you start the phone. The Email wizard is launched when first launching Email accounts. It is possible to launch all wizards from the Main menu at any time. For more information about the wizards see the Web guide.

## Getting to know the phone

### Turning the phone on and off

#### To turn on the phone

- 1 Press and hold down the On/off button
- 2 Select Phone On

#### To turn off the phone

- 1 Press and hold down the On/off hutton
- 2 Select Power Off

# Standby

Standby is the starting point for a number of tasks. It is displayed when you turn on your phone, or when no application is open. The standby view can be changed.

#### To change the view of standby

- 1 From standby select Menu > Settings > Display > Standby application.
- 2 Select:
  - Business to show the Today view.

- None to show an enlarged. clock. No panels or shortcuts will be shown
- Default to show the panels.

#### The screen

The screen is touch-sensitive. You can use the stylus or your fingertips to select items.

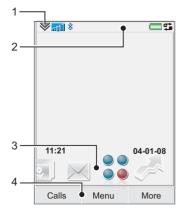

- 1 Status bar menu
- 2 Status bar with icons

3 Panels4 Selection keys

**Navigation** 

There are several ways to navigate menus and select items in your phone. You can use the 5-way navigation key, back button, stylus, keyboard navigation keys, touch options or your fingertips.

#### 5-way navigation

The navigation key consists of a ring and a center key. The ring is used for going up ® and down @, left @ and right

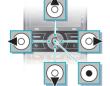

and rightThe centerkey • is used for selection.

#### Back key

You can press \_\_\_\_ to return to the previous screen or menu. You can press and hold down \_\_\_\_ to return to standby.

#### Stylus

You can use the stylus to select items on the screen and to navigate menus or to pan multimedia pictures.

### Finding the applications

#### **Panels**

Using panels you get quick access to applications and tasks. By default four panels are always shown. These four are My shortcuts, Favourite contacts,

Calendar and New messages. There are several other panels you can add and remove. For more information about panels, see the

Web guide at www.sonyericsson.com/support.

#### To use panels

#### To add additional panels

- 1 From standby select More > Settings.
- 2 Mark the panels you want and select Save.

#### Main menu

All applications in your phone can be found in Main menu.

#### To access Main menu

From standby select or Menu depending on what Standby application is active.

# To change the view of Main menu

- 1 From standby select Menu.
- 2 Select More.
- 3 Select an option.

### Using the applications

#### To start an application

• Select an application.

#### To close an application

Press and hold down

#### To switch to another application

Switch to another application using Task manager.

For more information see *Task manager* on page 16.

### Task manager

Task manager helps you switch between applications. Leaving an

application via Task manager rather than closing it, lets you return to the the application in the state that you left it. This is useful, for example, when cutting and pasting text from one application to another.

### To switch to another application

- 1 Select si in the status.
- 2 Scroll to the wanted application and select Switch.

### To end an application

- 1 Select 🚅 in the status.
- 2 Scroll to the wanted application and select End.

#### Main menu overview\*

Organizer
File manager, Tasks,
Notes, Quickoffice™,
Time & alarms,
Calculator, Converter

Internet Internet browser

Entertainment
Music applications,
TrackID™, RSS feeds,
radio, games, and more

**Calendar**Touch calendar

Messaging
Messaging application

Media
Media application, where you can handle all your media files, such as music. videos, and more

Call log

Contacts
Your contacts

Settings
Email wizard and various settings

<sup>\*</sup> Some menus are operator-, network-, and subscription-dependent.

#### Status bar

#### Status bar icons

You can select an icon to get more information or to start an application. Below is a short description of the most common icons appearing in the status bar.

| Icon       | Function                                                                          |
|------------|-----------------------------------------------------------------------------------|
| 3 <b>G</b> | 3G available                                                                      |
|            | Battery strength                                                                  |
| R          | Bluetooth headset connected                                                       |
| *          | Bluetooth activated                                                               |
| 1          | Current line selection<br>(Alternative Line Service<br>available on the SIM card) |
| ×          | All calls diverted                                                                |
| <b>@</b>   | Email message received                                                            |
| 0          | Flight mode                                                                       |
| •          | Internet connection activated (flashes when data is transferred)                  |

| т0            | Keylock activated             |
|---------------|-------------------------------|
| <b>₽</b>      | Missed incoming call          |
|               | Picture message received      |
| <b>%</b> 5    | Muted microphone              |
| *             | Ring volume set to zero       |
| न्ता          | Signal strength in phone mode |
| *             | Silent mode                   |
|               | Text message received         |
| <b>4</b>      | Speakerphone activated        |
| ightleftarrow | Status bar menu               |
| **            | Task manager                  |
| <u>~</u>      | Voicemail received            |

#### Status bar menu

You can use the status bar menu to quickly access extra settings:

- New call, SMS, MMS and more.
- Connections.
- Volume, time and keylock.

#### To access the status bar menu

Select 

in the status bar.